Technical Note TN37: Testing MPTL Link (RJ45 Socket to RJ45 Plug)

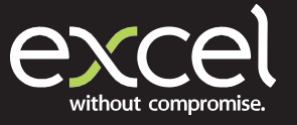

## Test Equipment Required:

- x1 Fluke Networks Versiv DSX 5000 Main Handset
- x1 Fluke Networks Versiv DSX 5000 Remote Handset
- x2 DSX PLA004 Permanent Link Adaptors
- x2 DSX CHA004 Channel Adaptors
- Excel 100-107 C6A through coupler

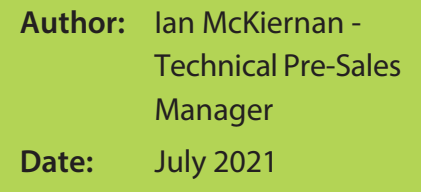

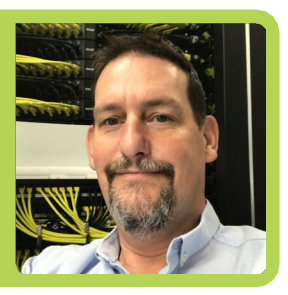

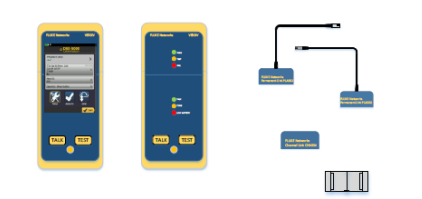

IMPORTANT Prior to any testing it is necessary to perform the SET REFERENCE application. This ensures both the main and remote handsets are using the same firmware versions.

STEP 1 Switch on the main handset and select **Menu on the Areen.** STEP 2 Select SET REFERENCE and connect the DSX-PL004 PLadaptor to the main handset. STEP 3 Switch on the remote handset and connect the channeladaptor.  $STEP 4$  Follow the screen instructions by connecting the permanent link adaptor to the channel adaptor. Select TEST. STEP 5 | Allow the REFERENCE application to run. When complete the previous screen will return.

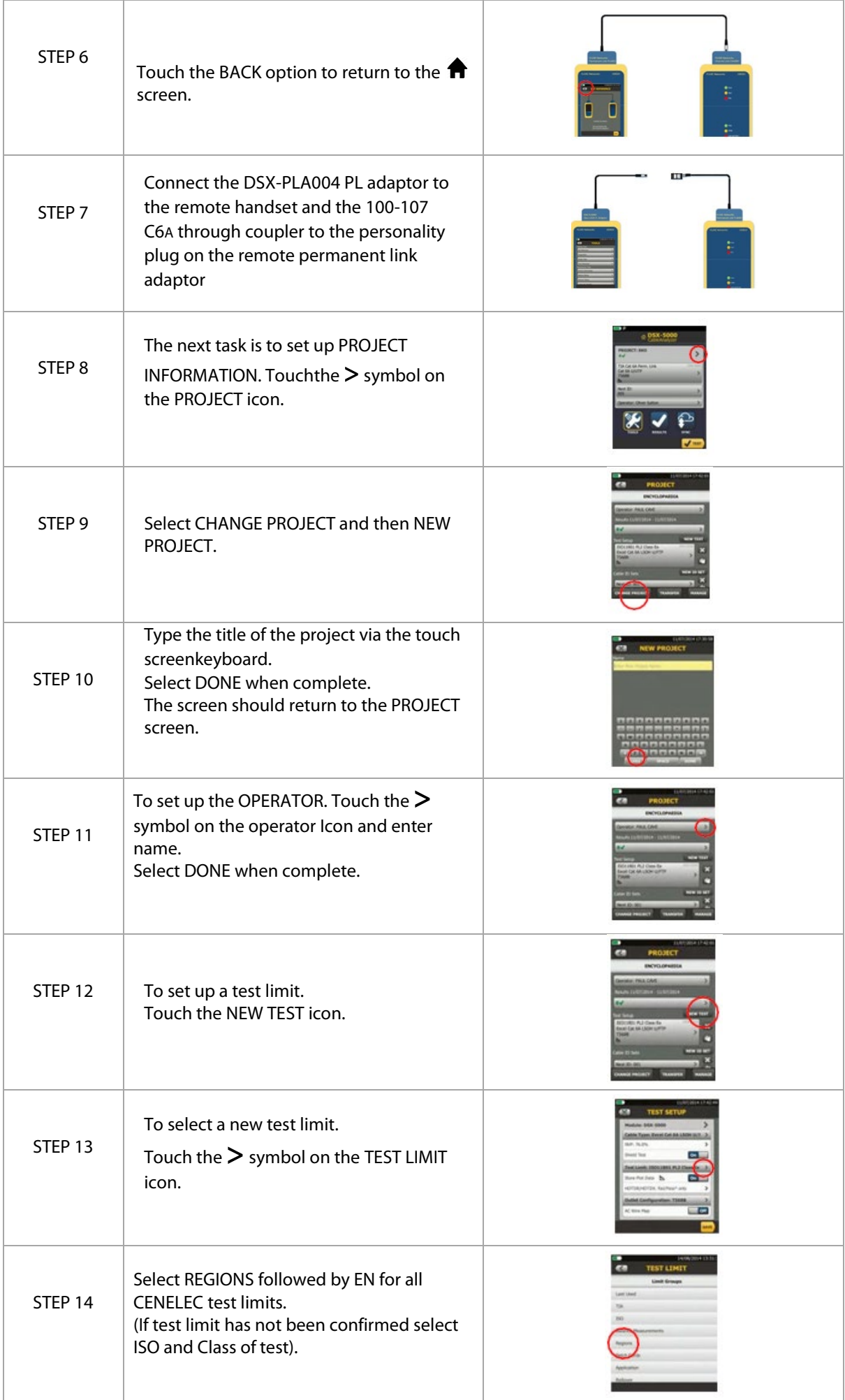

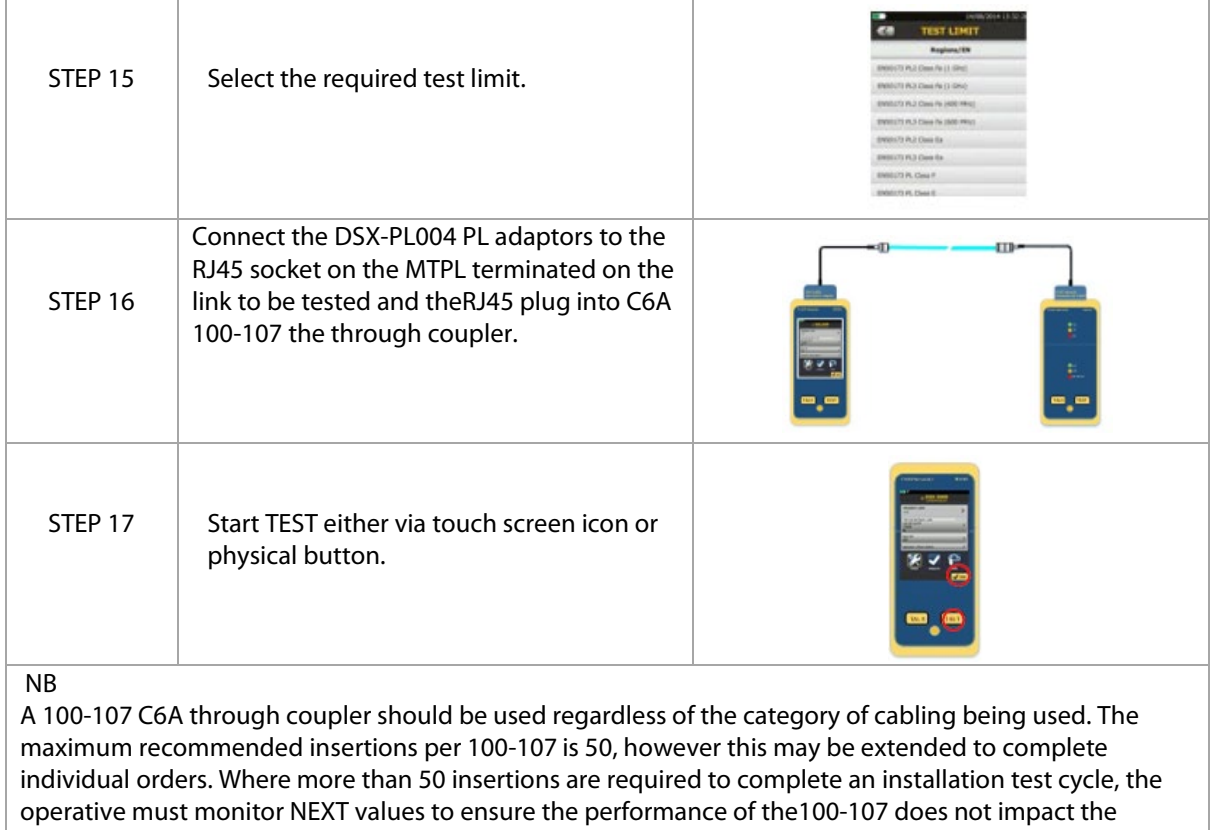

attenuation coupling of the RJ45 plug.

*This Technical Note has been produced by Ian McKiernan, Technical Pre-Sales Manager, on behalf of Excel*

Excel is a world-class premium performing end-to-end infrastructure solution - designed, manufactured, supported and delivered - without compromise.

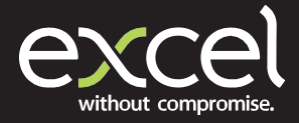

[www.excel-networking.com](http://www.excel-networking.com/)